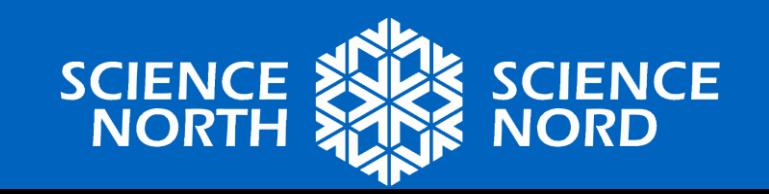

#### **SIMULATION SUR LES ÉTATS DE LA MATIÈRE**

5e année – Propriétés et changements de la matière

#### **Révision**

- Toutes les choses sont faites de matière.
- La matière occupe un espace et a une masse.
- Il existe trois principaux états de la matière.
	- État solide
	- État liquide
	- État gazeux

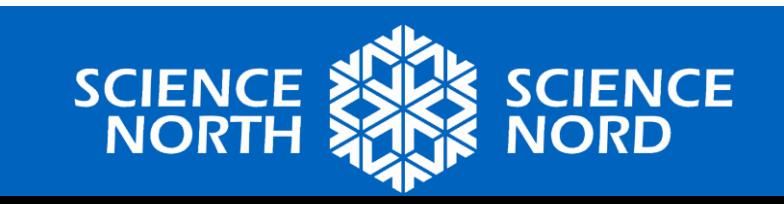

#### **Révision**

#### • **Les solides**

- Ils maintiennent leur forme et leur volume.
- **Les liquides**
	- Ils prennent la forme du contenant qui les renferme, leur volume reste constant.
- **Les gaz**
	- Ils se propagent pour remplir le contenant qui les renferme (ils ne contiennent ni forme ni volume).

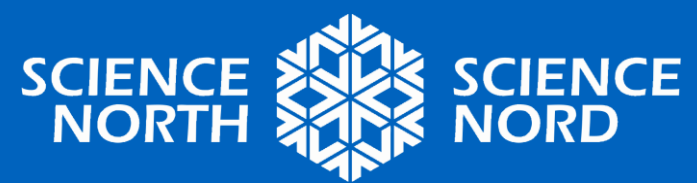

#### **Les changements d'état**

• La température peut entrainer des changements d'état.

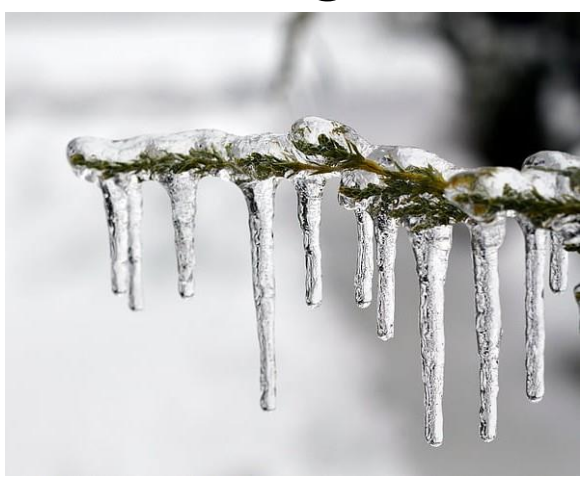

**L'eau sous forme de solide** Température à 0 °C ou moins

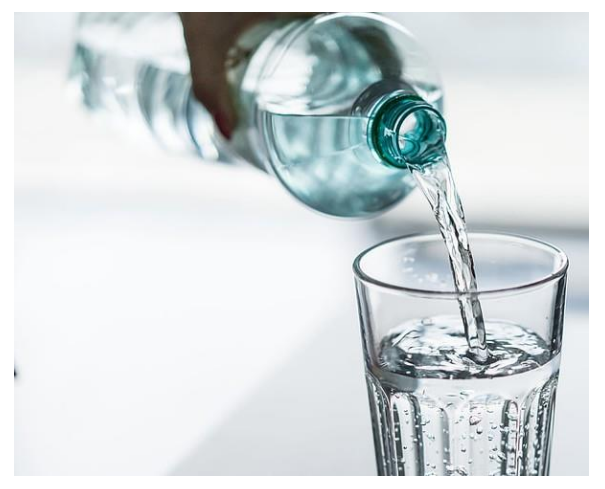

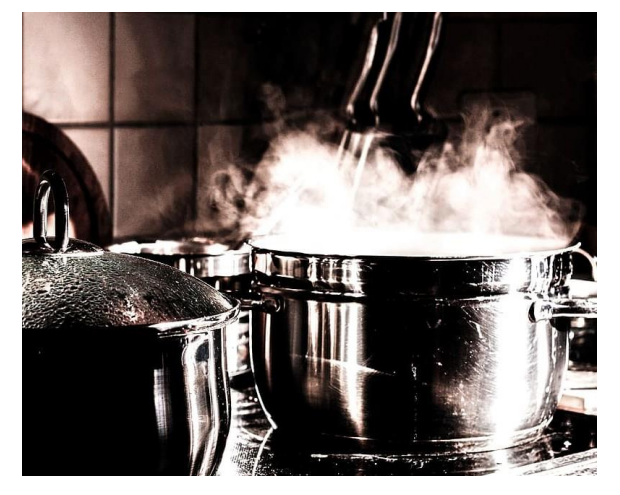

**L'eau sous forme de liquide** Température entre 0 °C et 100 °C

**L'eau sous forme de gaz** Température à 100 °C ou plus

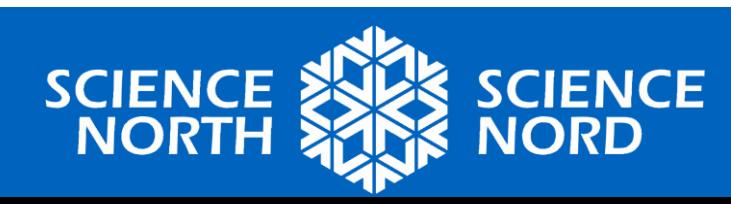

## **Au niveau moléculaire**

- **L'état solide** : les molécules sont très liées entre elles et se déplacent à peine.
- **L'état liquide** : les molécules sont proches les unes des autres et se déplacent les unes par rapport aux autres.
- **L'état gazeux** : les molécules se déplacent librement et rapidement.

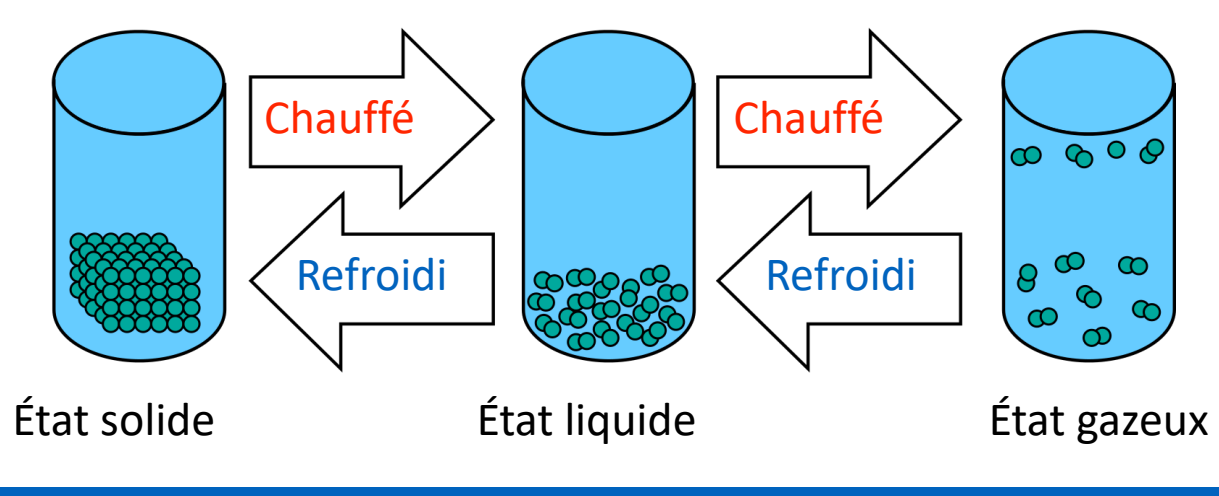

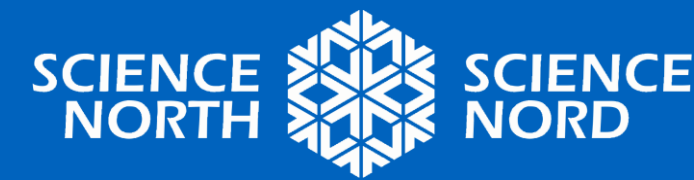

#### **Animation – les états d'eau**

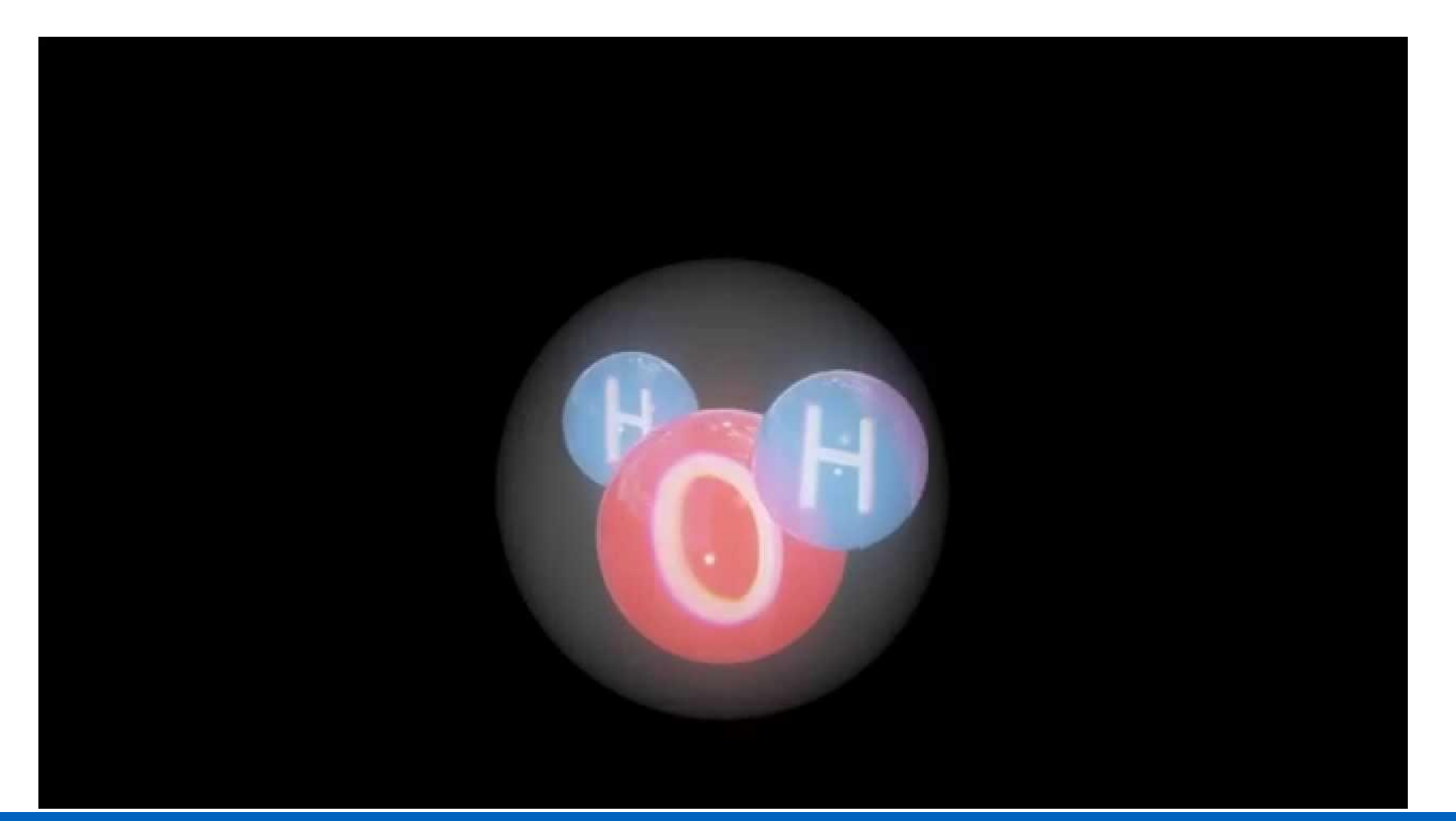

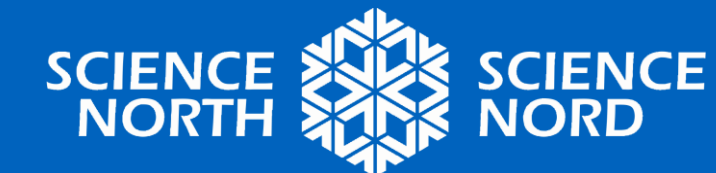

### **Une tâche de codage!**

• À l'aide de Scratch, vous codez une animation interactive qui montre comment les molécules d'eau réagissent aux changements de température.

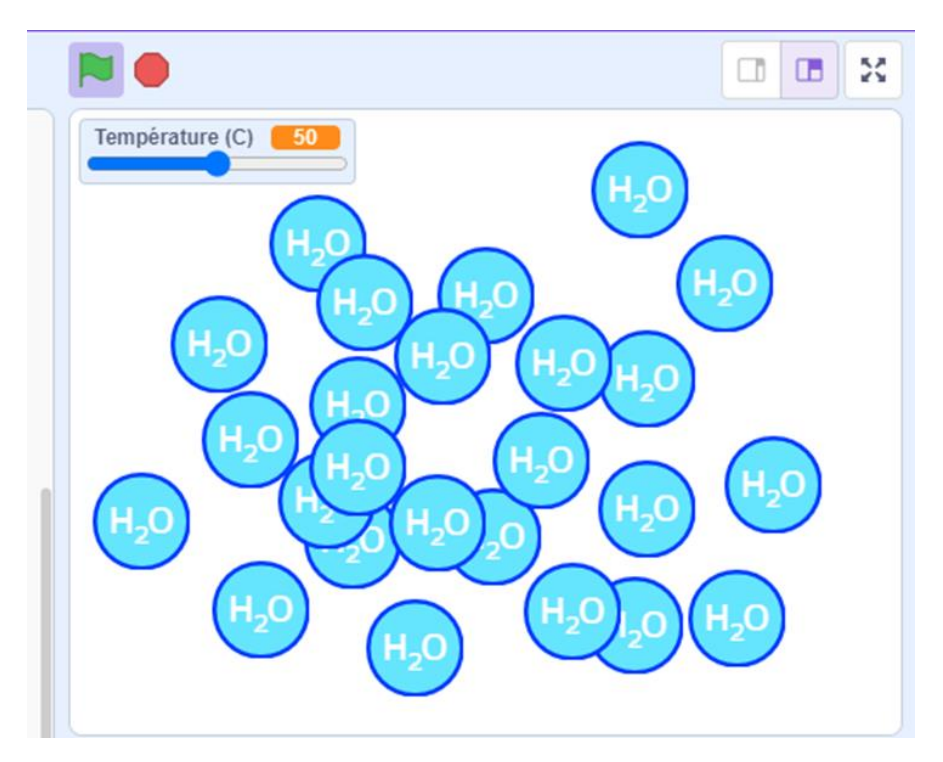

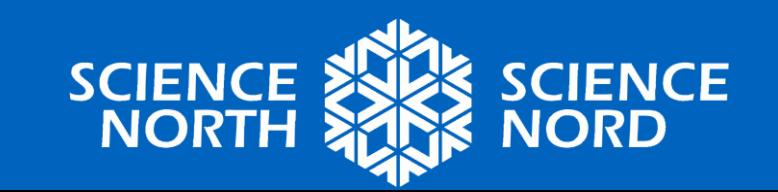

## **Commencer à partir d'un modèle**

- Pour ce projet, vous commencerez à travailler à partir d'un modèle.
- Cela veut dire qu'une petite partie du travail a été faite pour vous, pour que nous puissions passer directement aux choses importantes.
- Vous avez toujours la liberté de le personnaliser.

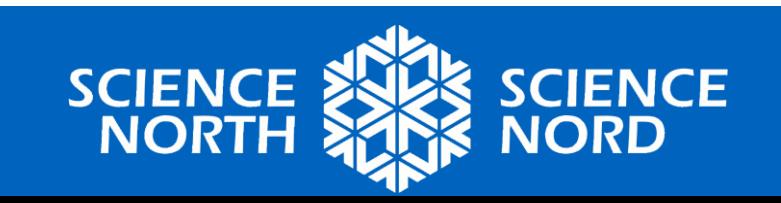

#### **Trouver le modèle**

#### 1. Utilisez le lien ici:

[https://scratch.mit.edu/projects/88830193](https://scratch.mit.edu/projects/888301933/)  $3/$ 

- 1. Enseignants peuvent « voir à l'intérieur » et sauvegarder sur les ordinateurs.
- 2. Suivez les étapes suivantes pour apprendre comment ouvrir un dossier de l'ordinateur.

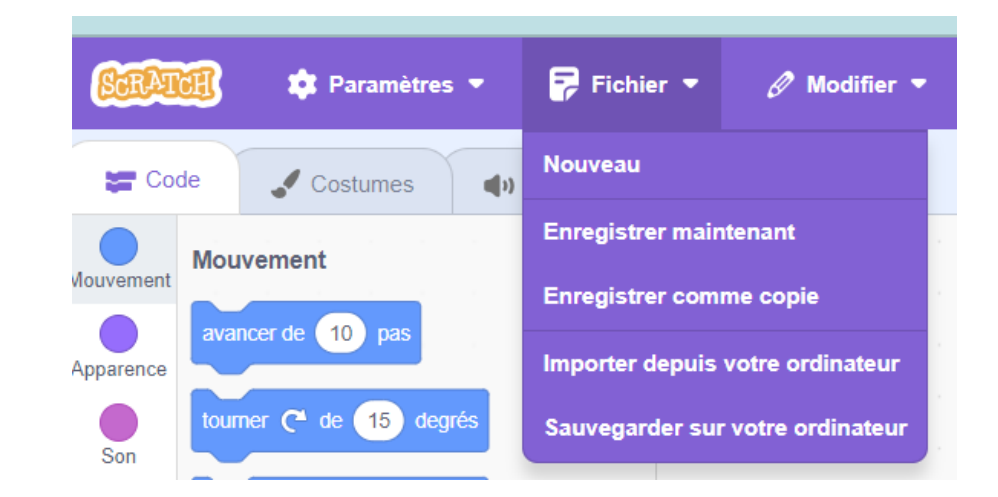

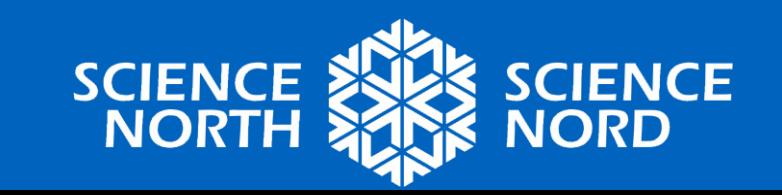

#### **Chargement du modèle**

Si le modèle est déjà téléchargé sur les ordinateurs:

- 1.À l'aide de Scratch, créez un nouveau projet, puis sélectionnez : Fichier > Importer depuis votre ordinateur.
- 2.Cherchez le fichier du modèle que vous avez téléchargé et ouvrez-le.

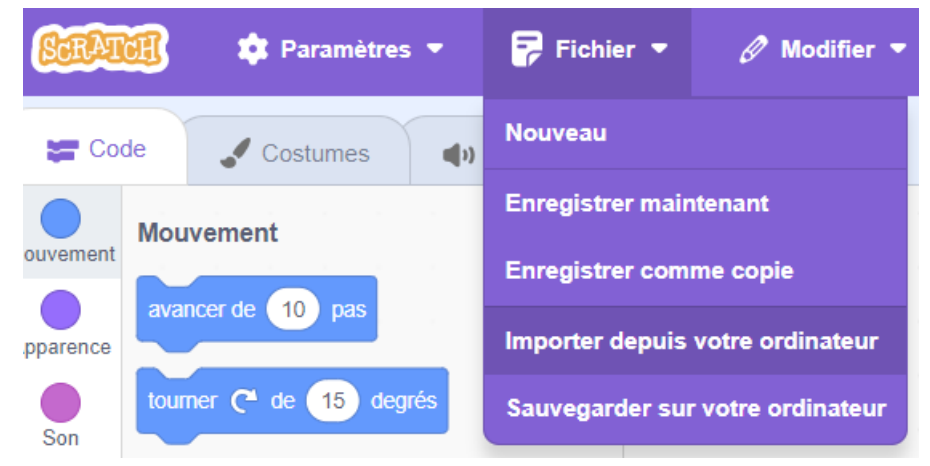

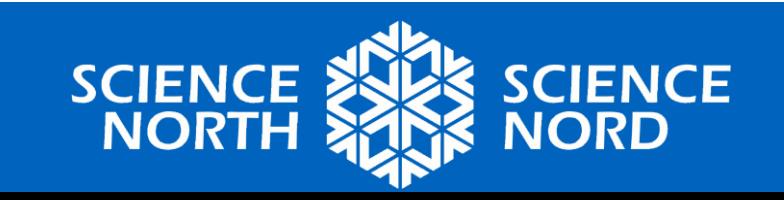

#### **Qu'est qu'il y a dans le modèle?**

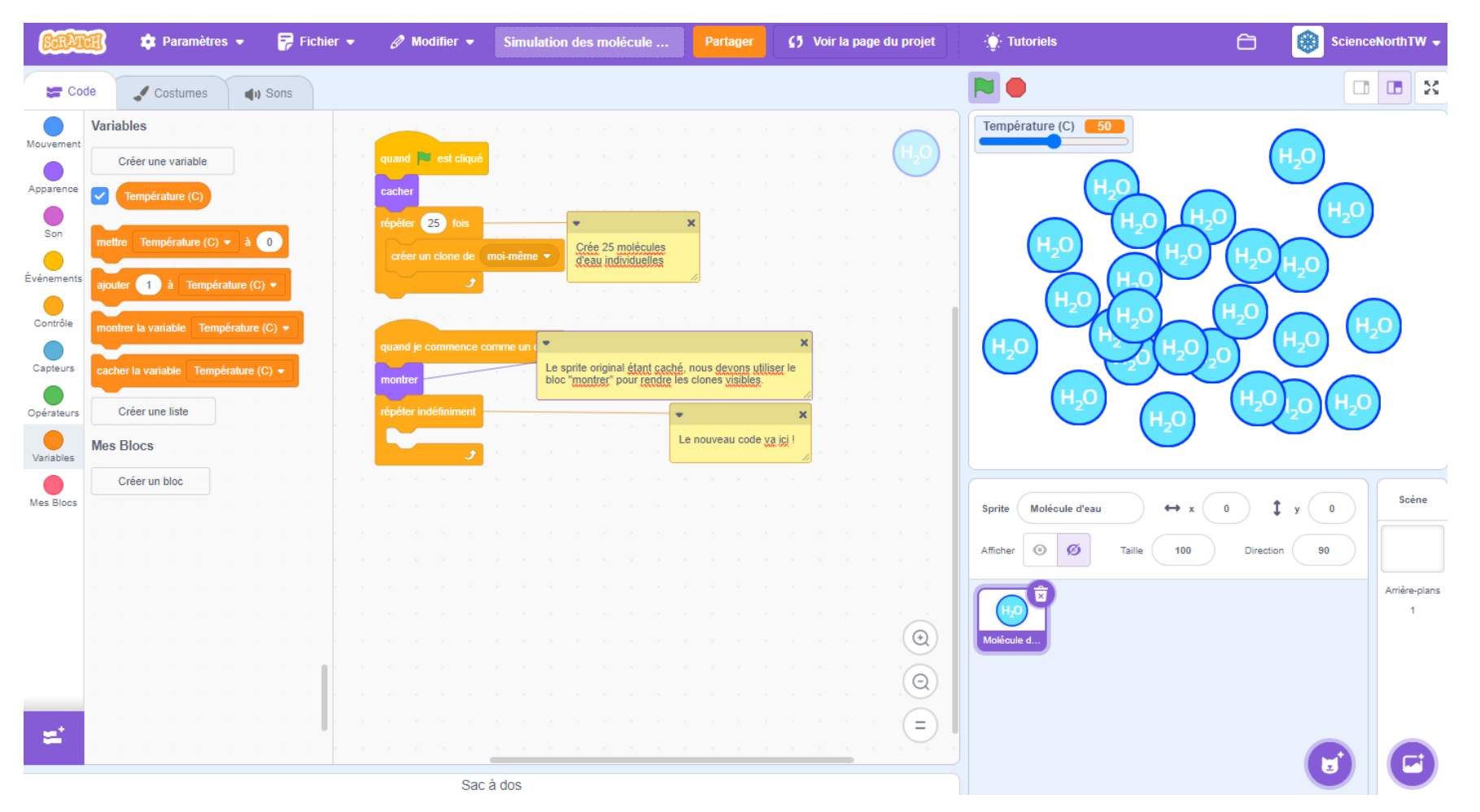

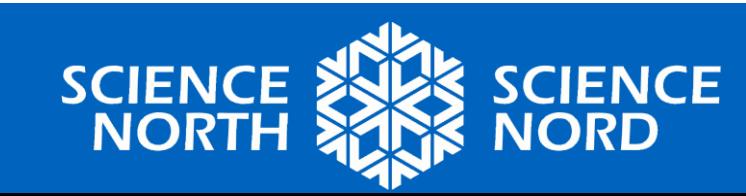

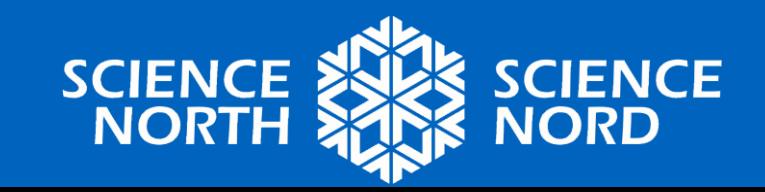

#### **INSTRUCTIONS CONDITIONNELLES**

Partie 1

# **Déterminer les intervalles de températures**

- Notre première étape consiste à déterminer si notre molécule d'eau doit agir comme un solide, un liquide ou un gaz en fonction du relevé des températures.
- **Rappel : À quel intervalle de température l'eau se transforme-t-elle...**
	- en solide?
	- en liquide?
	- en gaz?

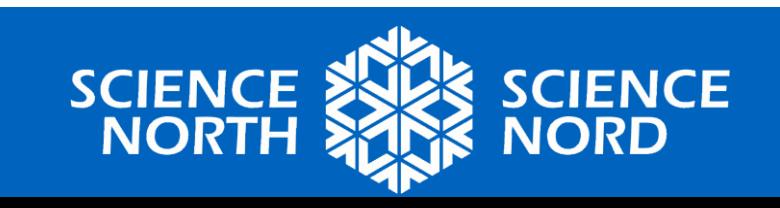

#### **Intervalles de température**

• Si la température est inférieure ou égale à 0 °C, l'eau sera solide.

• Si la température est supérieure à 0 °C et inférieure à 100 °C, l'eau sera liquide.

• Si la température est supérieure ou égale à 100 °C, l'eau sera un gaz.

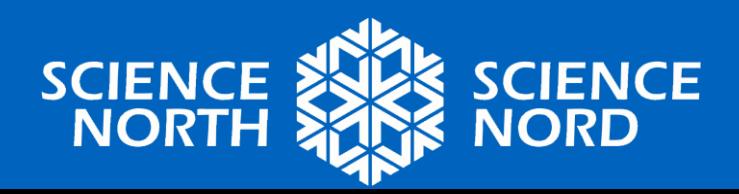

#### **Variable de température**

- Dans ce projet, nous avons une variable qui représente la température en degrés Celsius.
- Le modèle a été configuré de sorte qu'il y ait un curseur que l'utilisateur peut utiliser pour changer la température de -20 °C à 120 °C.

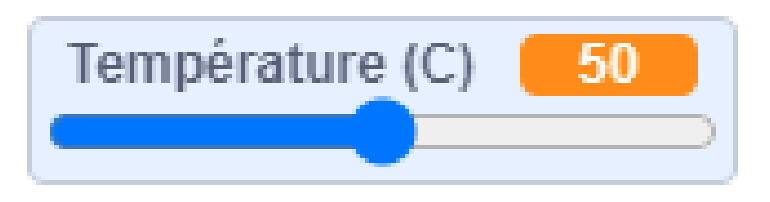

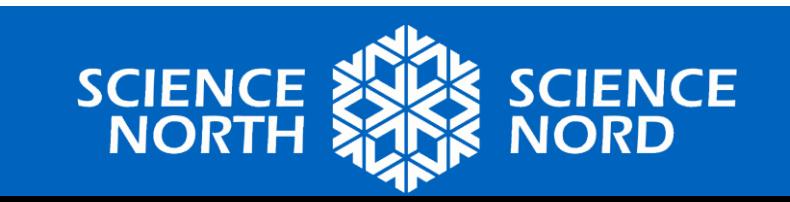

#### **Instructions conditionnelles**

- En codage, nous utilisons des instructions conditionnelles pour vérifier si quelque chose est vrai.
- Si cette chose effectivement vraie, nous pouvons alors prendre une certaine mesure.
- Exemples tirés de la vie quotidienne :
	- S'il pleut, alors je prendrai mon parapluie.
	- Si l'heure est égale à 19 h, allez alors à la cuisine pour le souper.

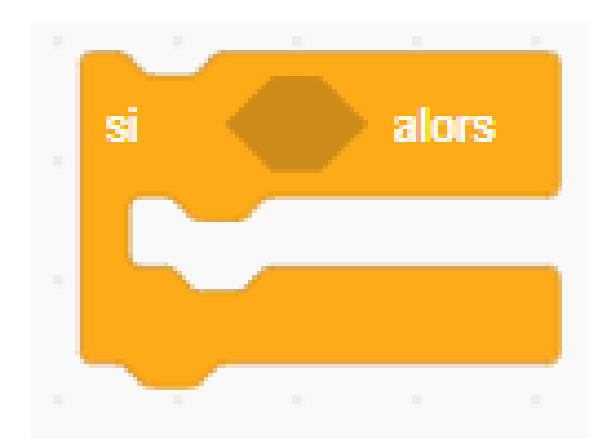

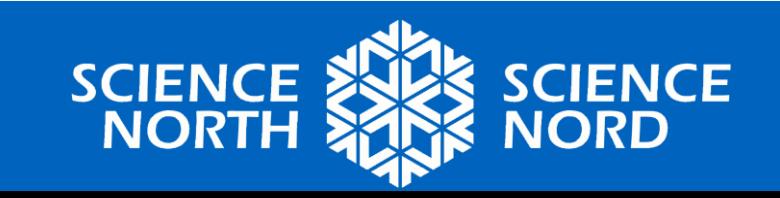

### **Instructions conditionnelles – État solide**

- En utilisant les blocs ci-dessous, comment pouvons-nous vérifier si les molécules d'eau doivent se comporter comme un solide?
- **Indice** : Il est peut-être utile de penser que l'eau est « inférieure à 1 » plutôt que « inférieure ou égale à 0 ».

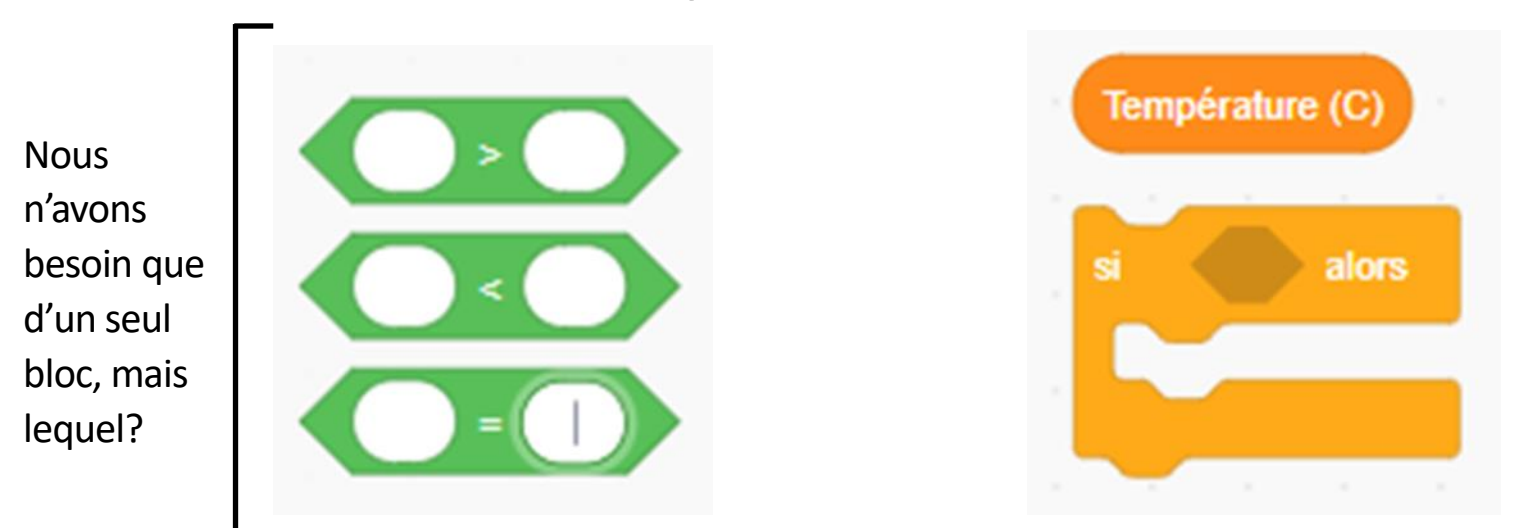

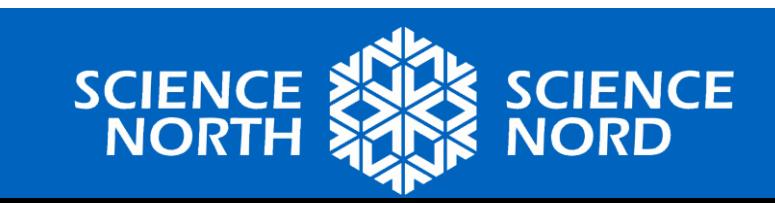

## **Instructions conditionnelles – État solide**

- Si la température est inférieure ou égale à 0 °C, l'eau sera solide.
- **Dans le code :**

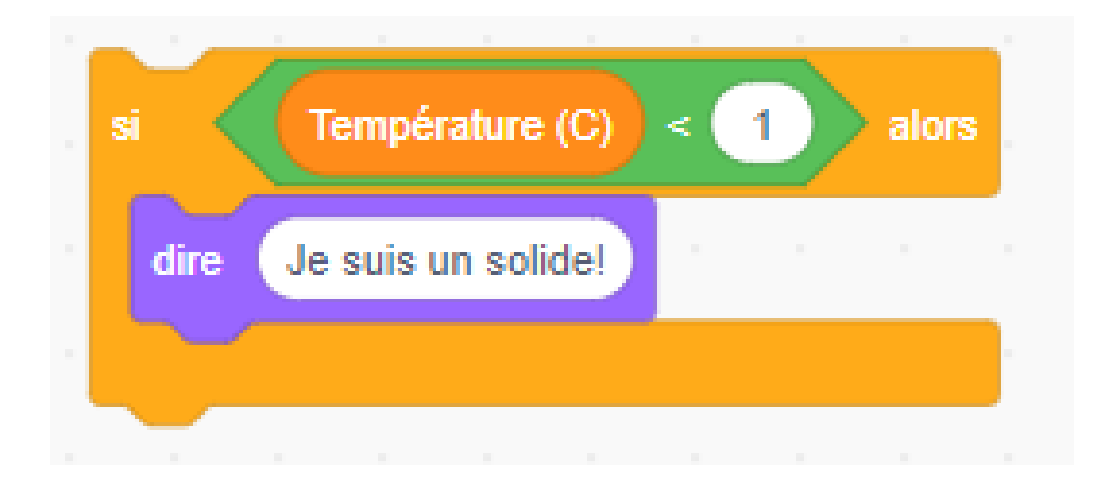

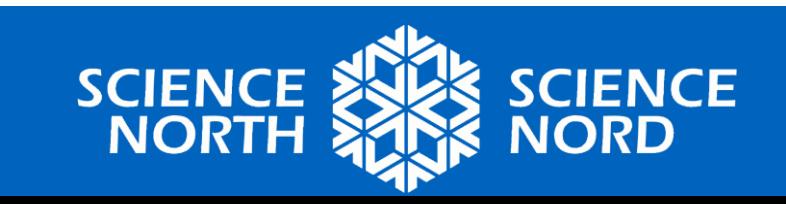

## **Instructions conditionnelles – État solide**

• Ajoutez ce code à votre projet à l'intérieur de la boucle « Répéter indéfiniment ».

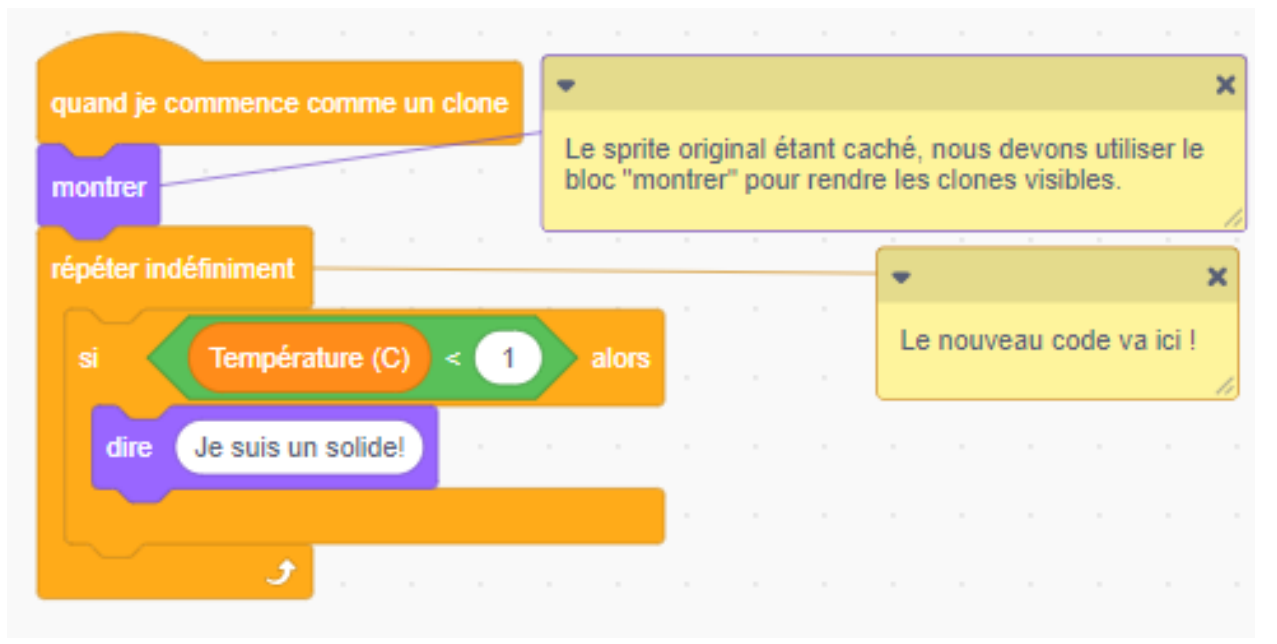

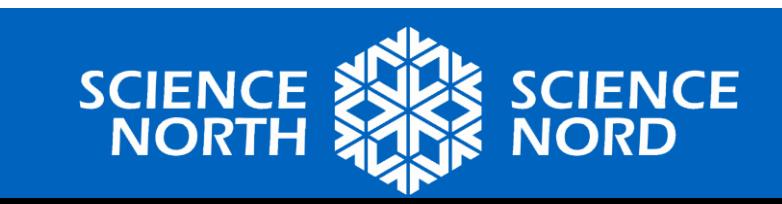

# **Instructions conditionnelles – État gazeux**

- Si la température est supérieure ou égale à 100 °C, l'eau sera un gaz.
- Utilisez les blocs ci-dessous pour vérifier si les molécules d'eau doivent se comporter comme un gaz.

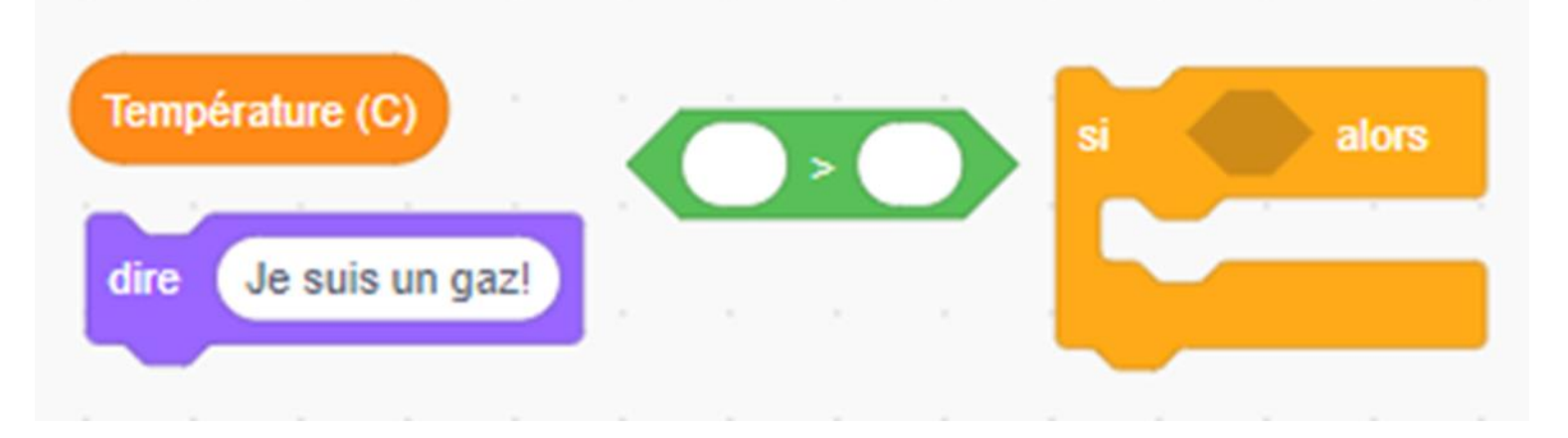

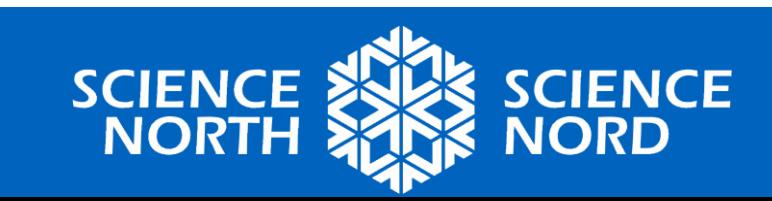

#### **Instructions conditionnelles – État gazeux**

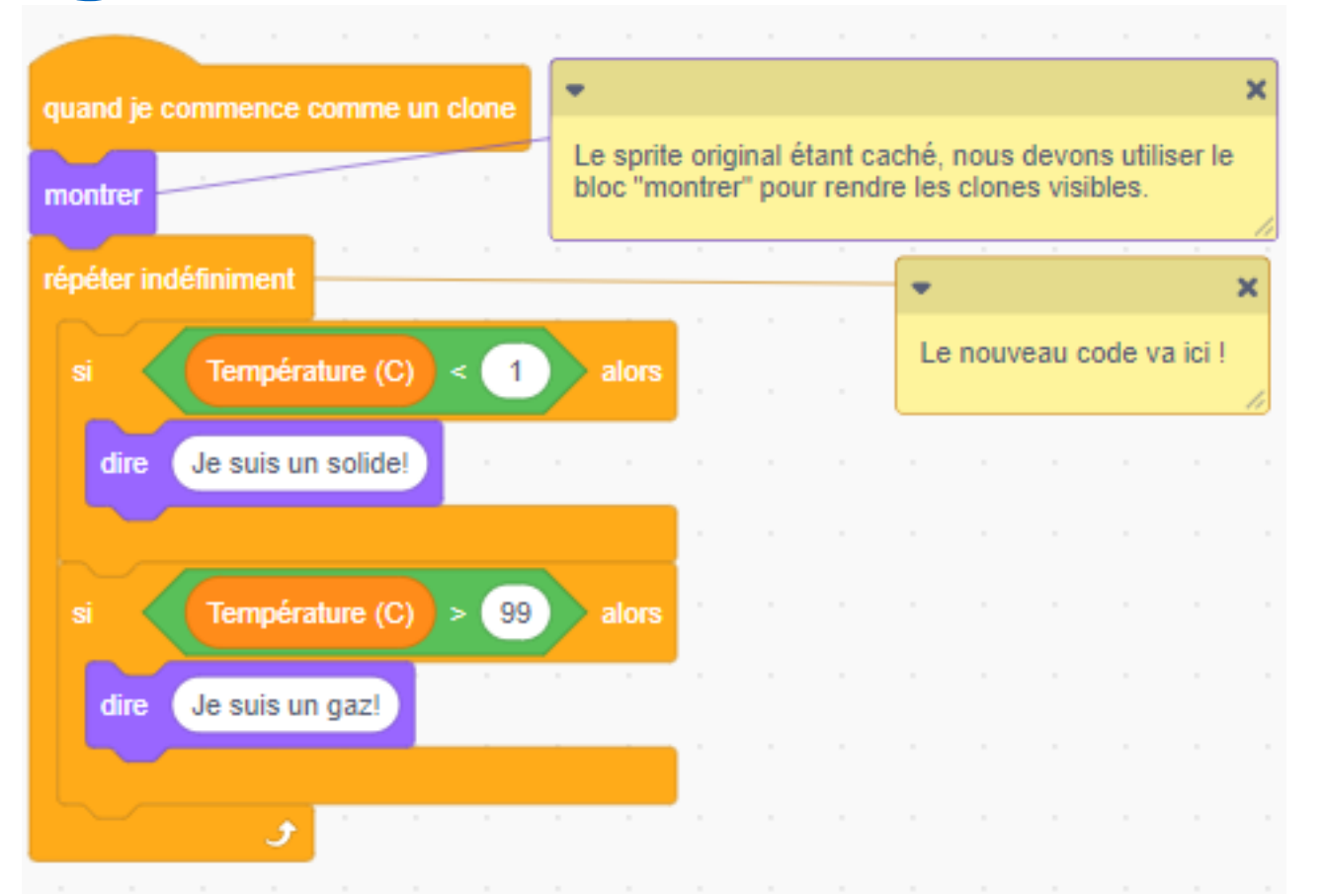

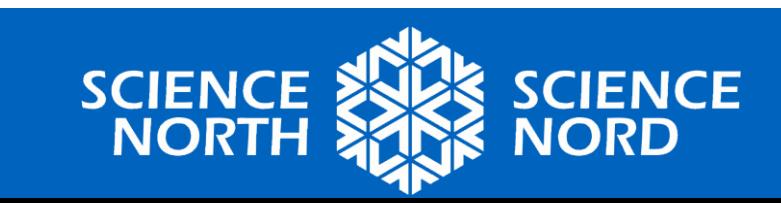

## **Instructions conditionnelles – État liquide**

- Vérifier s'il s'agit de l'état liquide est un peu différent parce qu'il y a deux conditions que nous devons vérifier.
- Si la température est supérieure à 0 °C et inférieure à 100 °C, l'eau sera liquide.

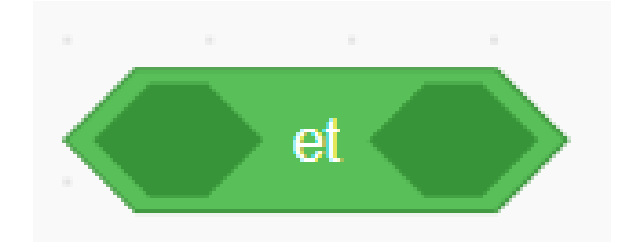

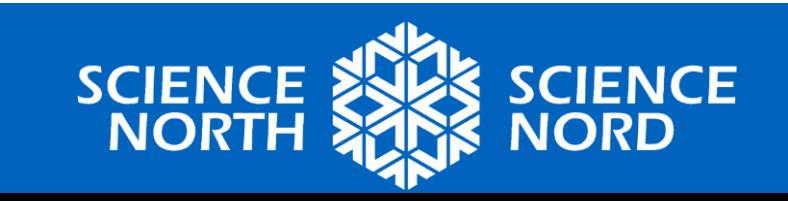

# **Instructions conditionnelles – État liquide**

• Si la température est supérieure à 0 °C et inférieure à 100 °C, l'eau sera liquide.

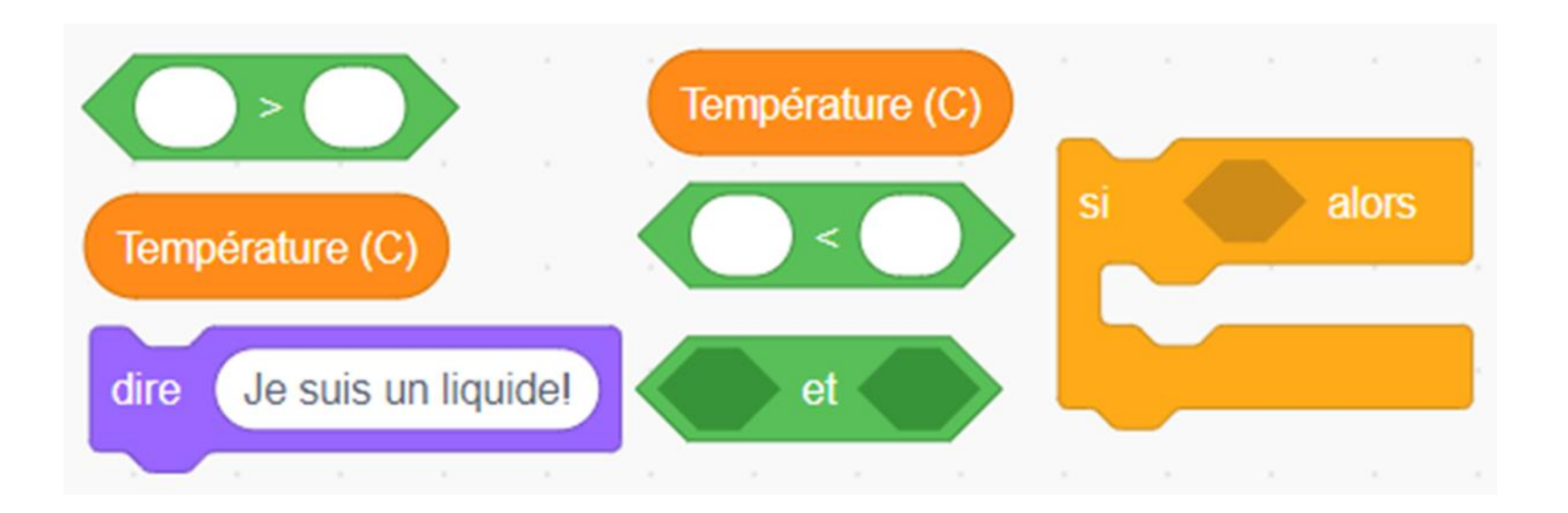

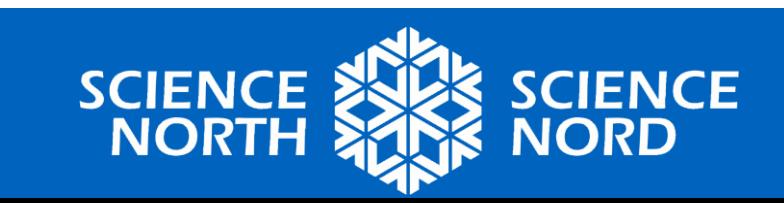

#### **Conditionals - Liquid**

• If the temperature is greater than 0°C **and**  less than 100°C, the water will be a liquid

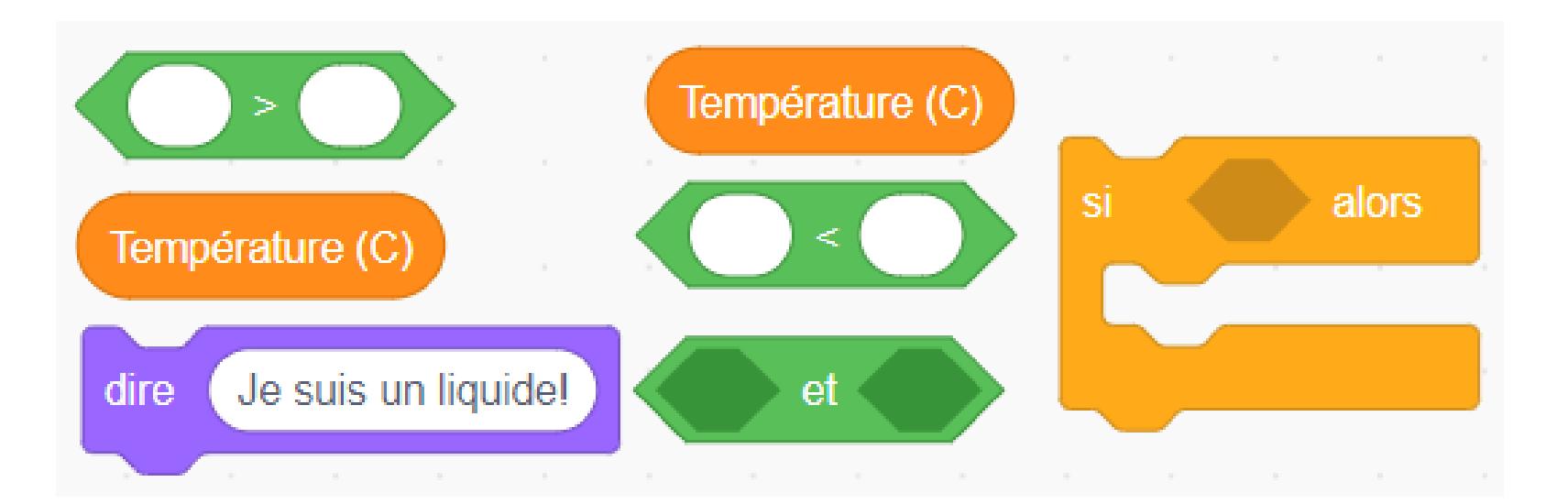

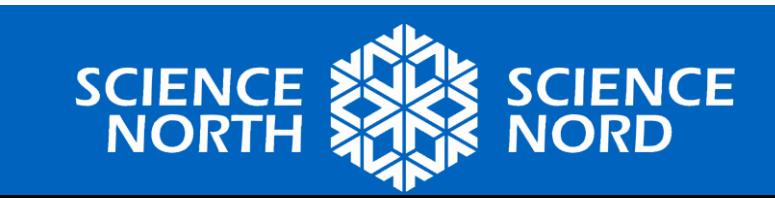

#### **Instructions conditionnelles – terminées!**

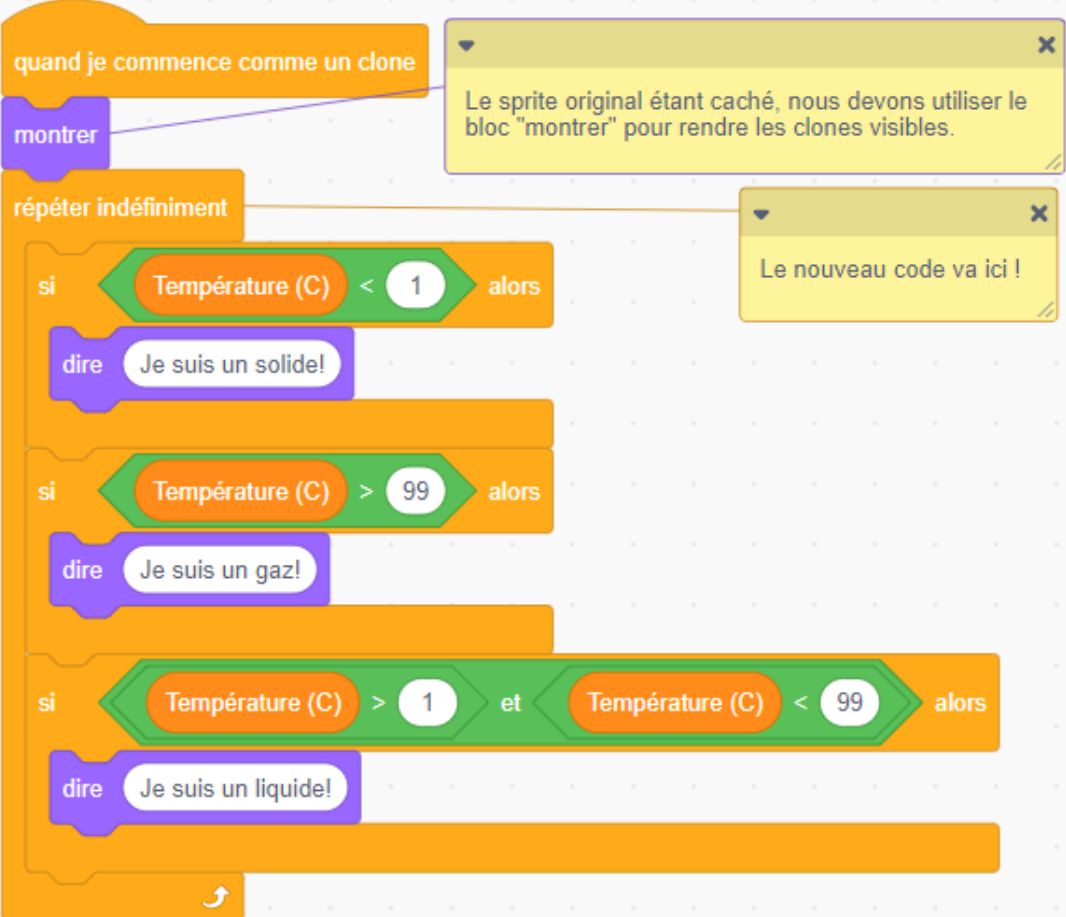

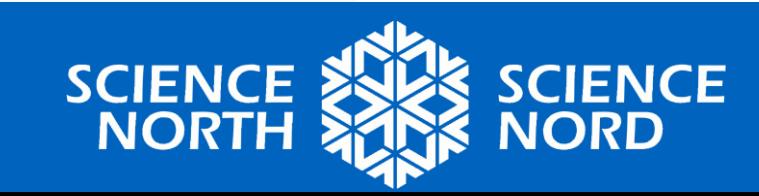

#### **Testez votre code**

- Appuyez sur le bouton du drapeau vert et vérifiez si vos molécules répondent à différentes températures en ajustant le curseur de température.
- Si elles ne répondent pas comme vous vous y attendez, prenez le temps de « déboguer » votre code.

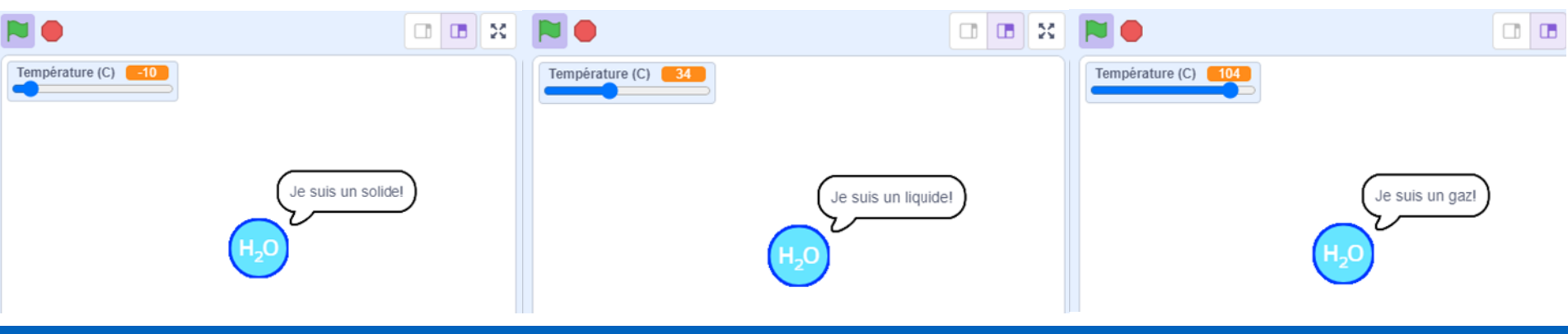

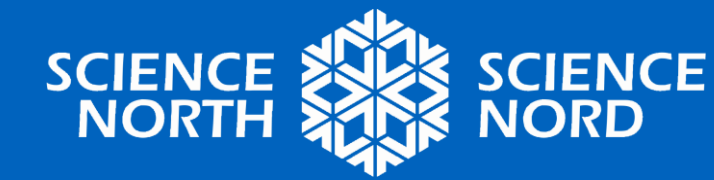

#### **Sauvegardez votre code!**

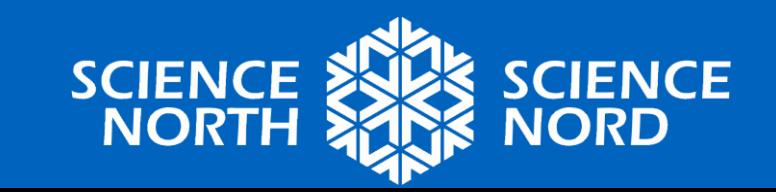

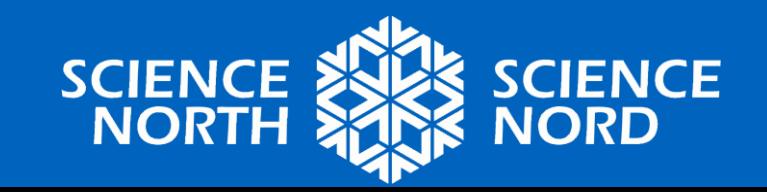

# **MOUVEMENT DES MOLÉCULES**

Partie 2

## **Comment devraient-elles se déplacer?**

- Maintenant que notre lutin sait quand il devrait être solide, liquide ou un gaz, nous devons le faire bouger comme il le fait.
- **Rappel** : À quoi devrait ressembler le mouvement des molécules lorsqu'elles sont…
	- à l'état solide?
	- à l'état liquide?
	- à l'état gazeux?

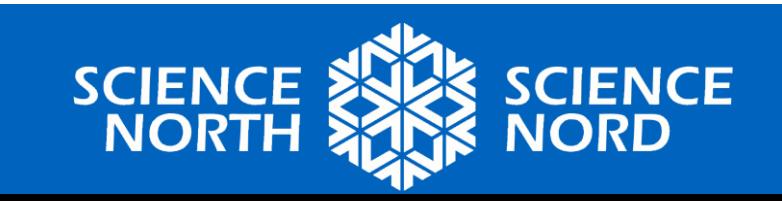

# **Au niveau moléculaire (Rappel)**

- **L'état solide** : les molécules sont très liées entre elles et se déplacent à peine.
- **L'état liquide** : les molécules sont proches les unes des autres et se déplacent les unes par rapport aux autres.
- **L'état gazeux** : les molécules se déplacent librement et rapidement.

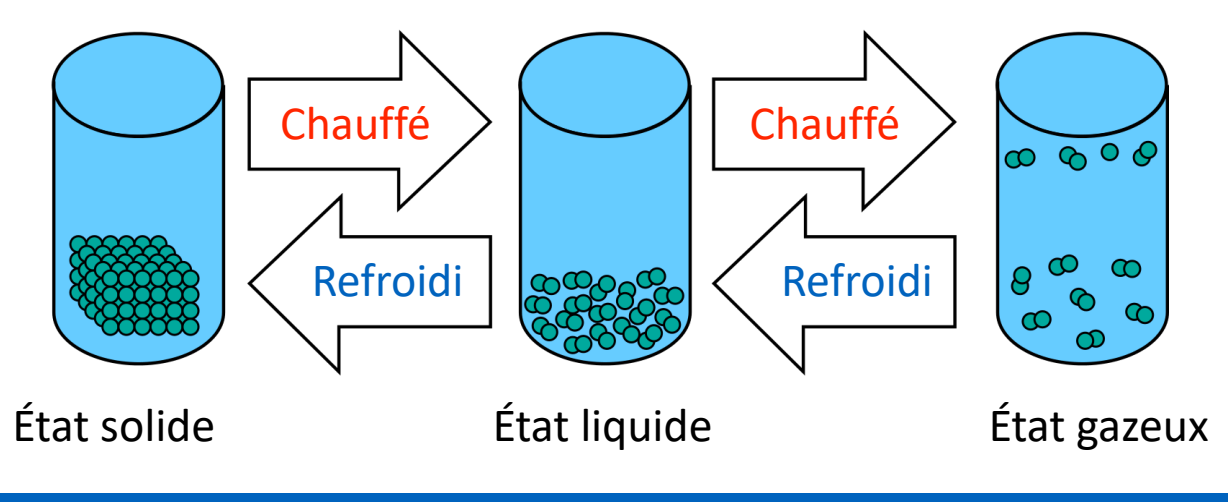

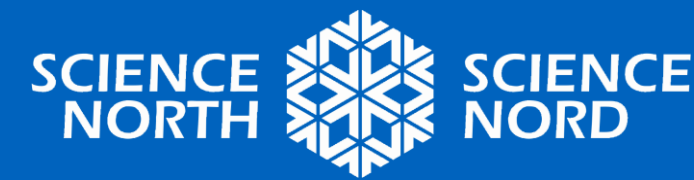

## **Mouvement – État solide**

- En utilisant les blocs ci-dessous, comment pouvonsnous faire bouger les molécules d'eau lorsqu'elles sont à l'état solide?
- Les molécules sont très liées entre elles et se déplacent à peine.
- **Indice** : l'utilisation d'un nombre négatif pour les pas fera *reculer* le lutin.

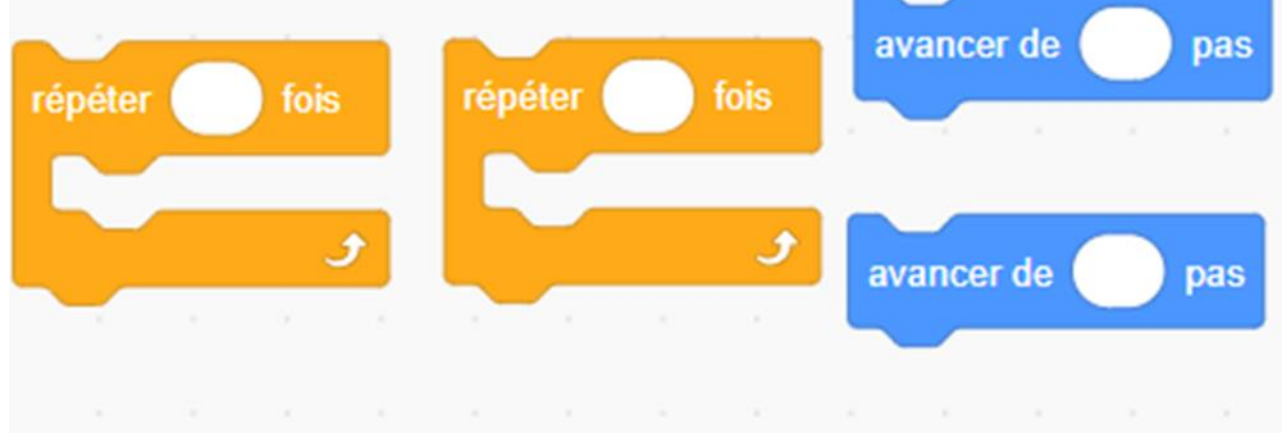

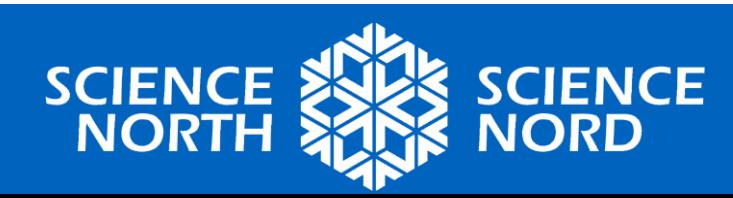

## **Mouvement – État solide**

- Votre première question pourrait être : pourquoi avonsnous besoin de blocs « répéter »? Pourquoi ne pouvonsnous pas simplement utiliser les blocs « Déplacer » seuls?
- Remplacez votre bloc « dire (je suis un solide!) » par le code de mouvement cidessous.
	- Que remarquez-vous?
	- Cela donne-t-il l'effet visuel que nous voulons?

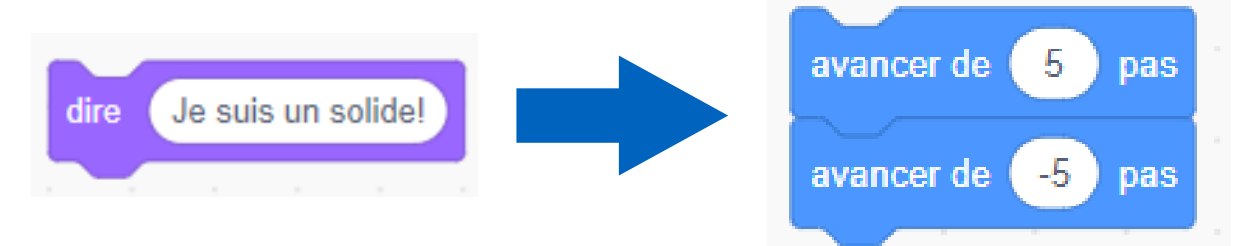

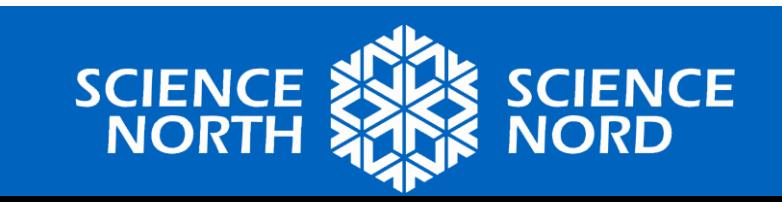

# **Mouvement – État solide**

- Les molécules sont très liées entre elles et se déplacent à peine.
- **Dans le code :**

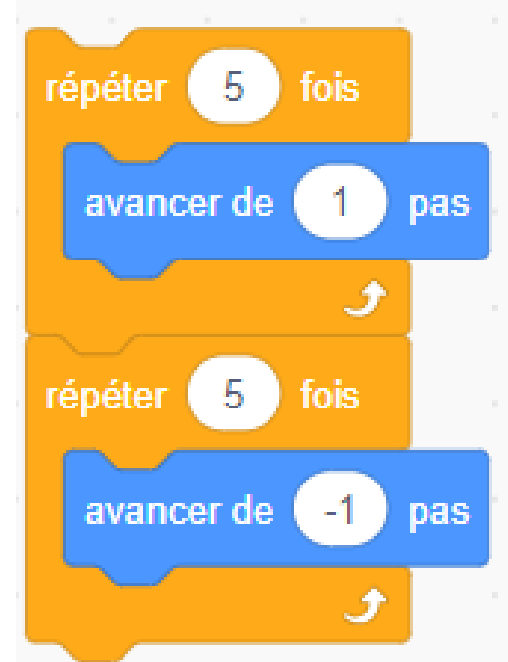

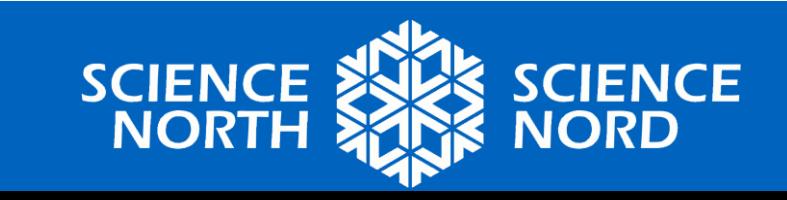

# **Mouvement – État gazeux**

- L'état gazeux et l'état liquide sont un peu différents de l'état solide.
- En utilisant les blocs ci-dessous, comment pouvons-nous faire bouger les molécules d'eau lorsqu'elles sont à l'état gazeux?
- Les molécules se déplacent librement et rapidement.

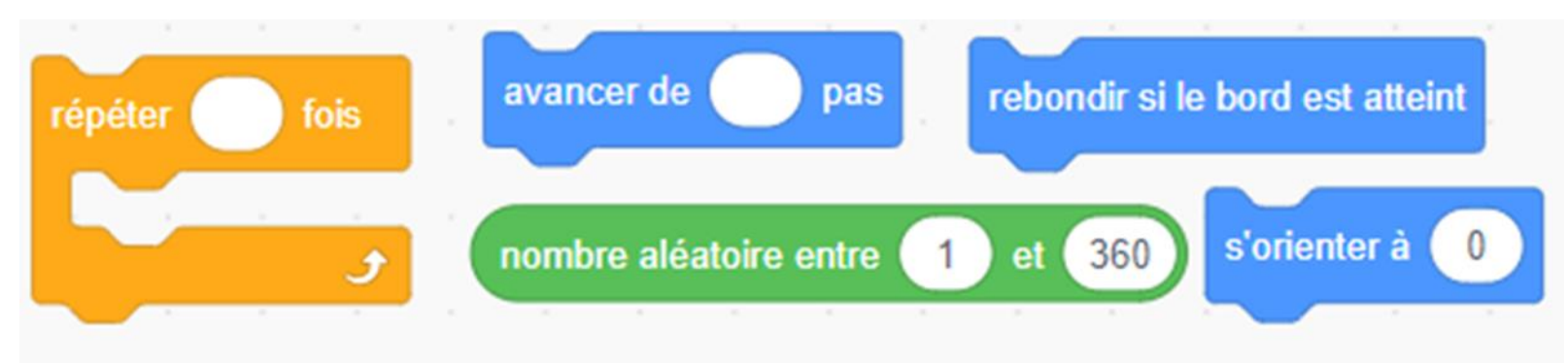

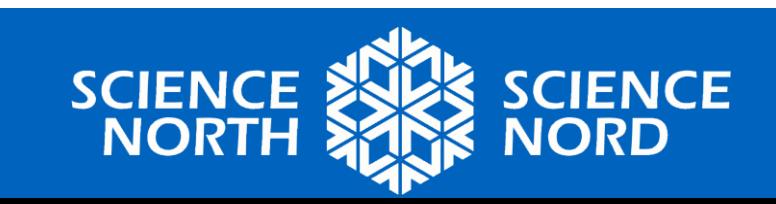

# **Mouvement – État gazeux**

- Les molécules se déplacent librement et rapidement.
- **Dans le code :**

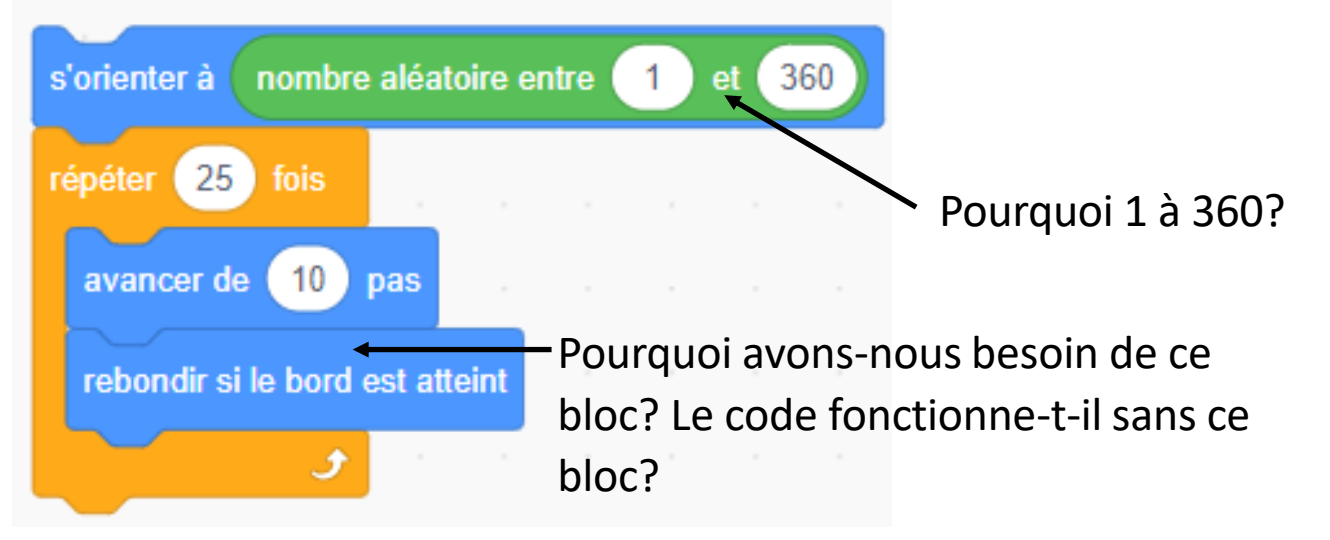

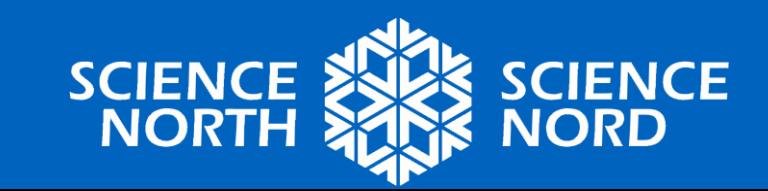

#### **Degrés d'un cercle**

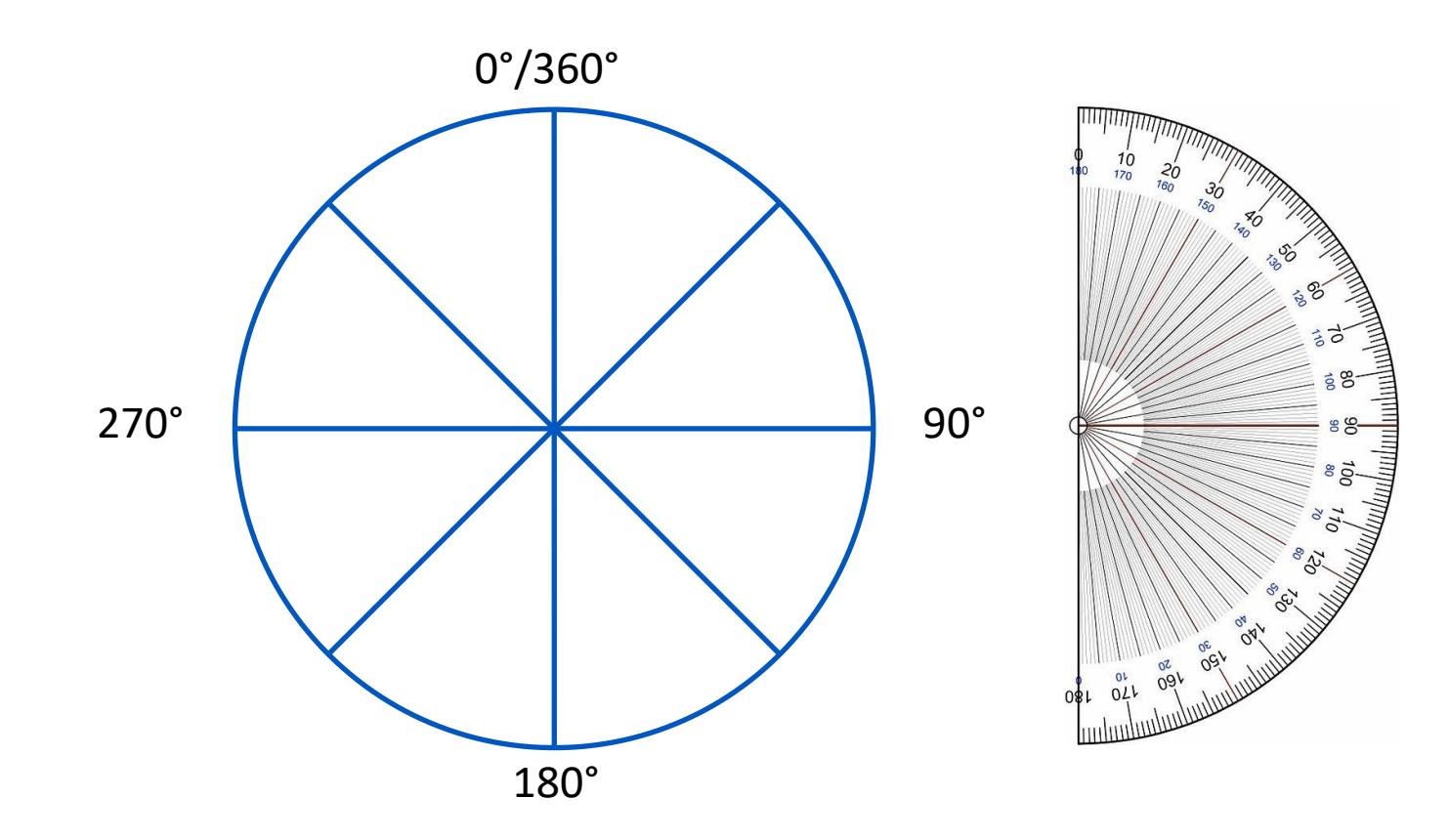

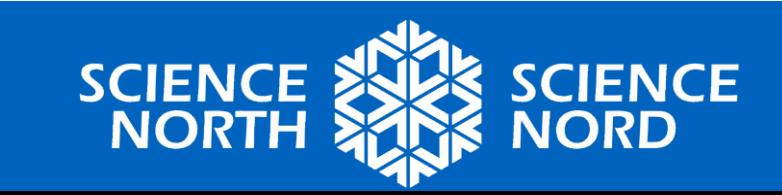

# **Mouvement – État liquide**

- Les molécules sont proches les unes des autres et se déplacent les unes par rapport aux autres.
- L'état liquide est presque identique à l'état gazeux, avec deux différences principales :
	- 1. Il devrait se déplacer plus lentement.
	- 2. Il devrait « être mis » au bas de l'écran au lieu de se déplacer dans une direction quelconque.

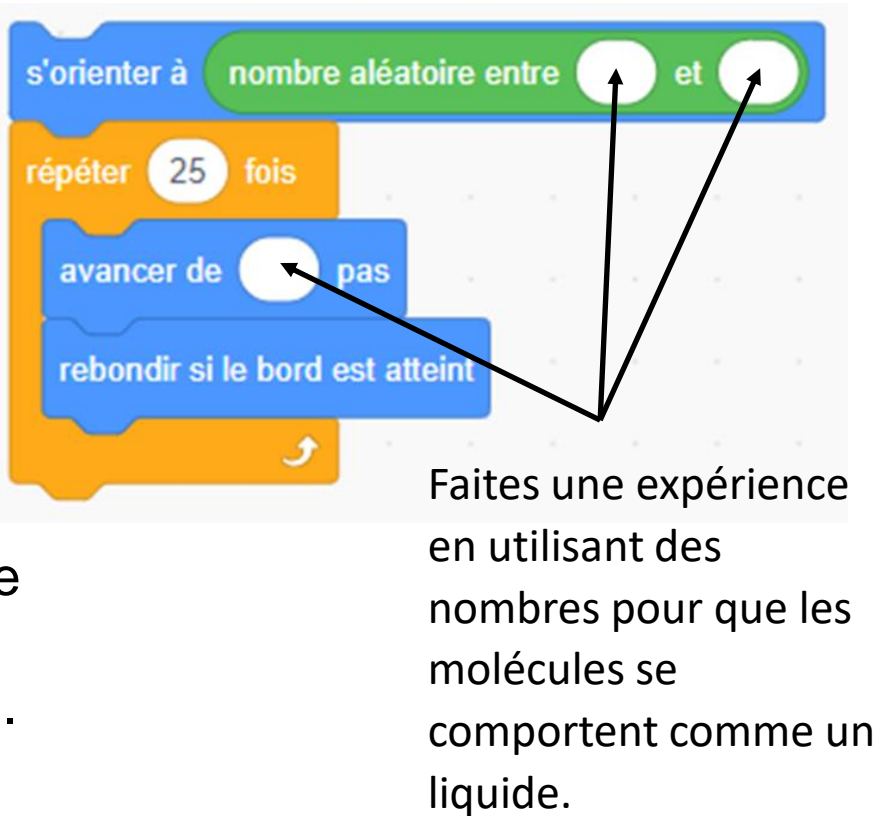

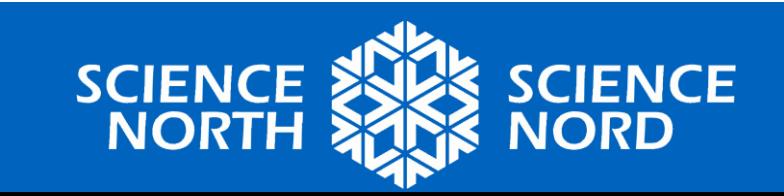

#### **Degrés d'un cercle**

• Si nous voulons que nos molécules ne pointent que vers le bas de l'écran, quelle serait la plage de degrés?

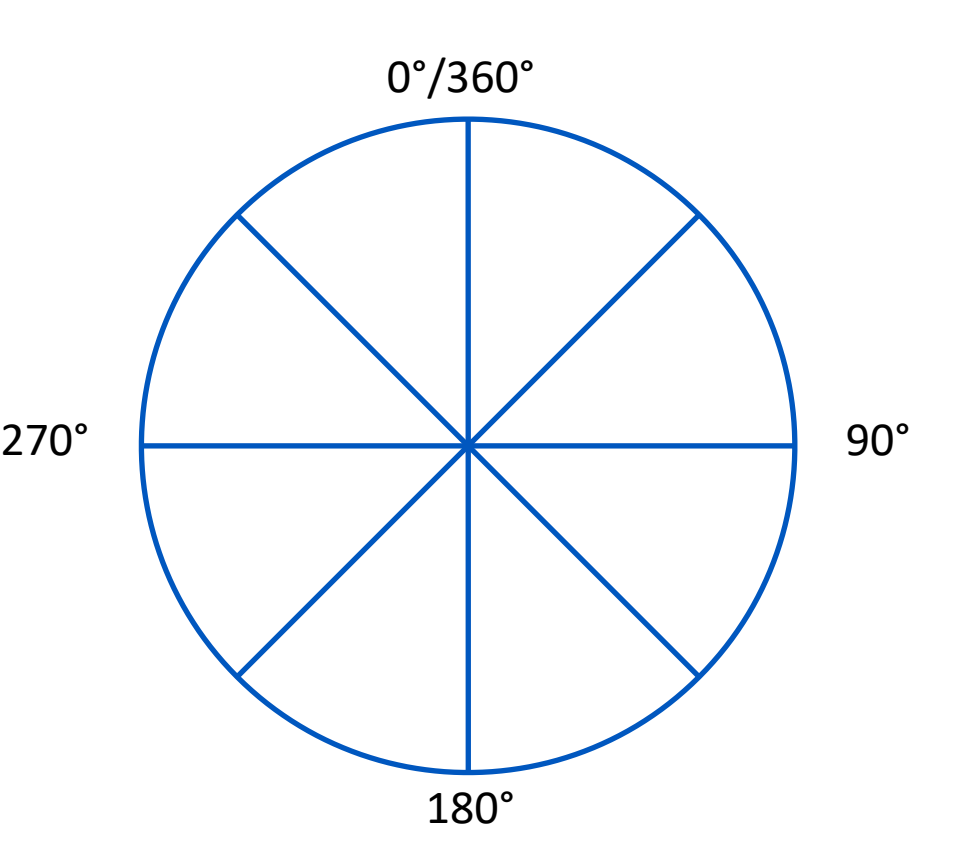

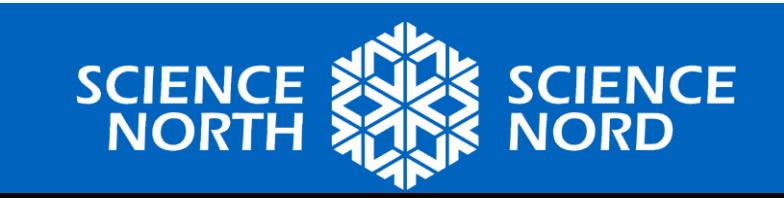

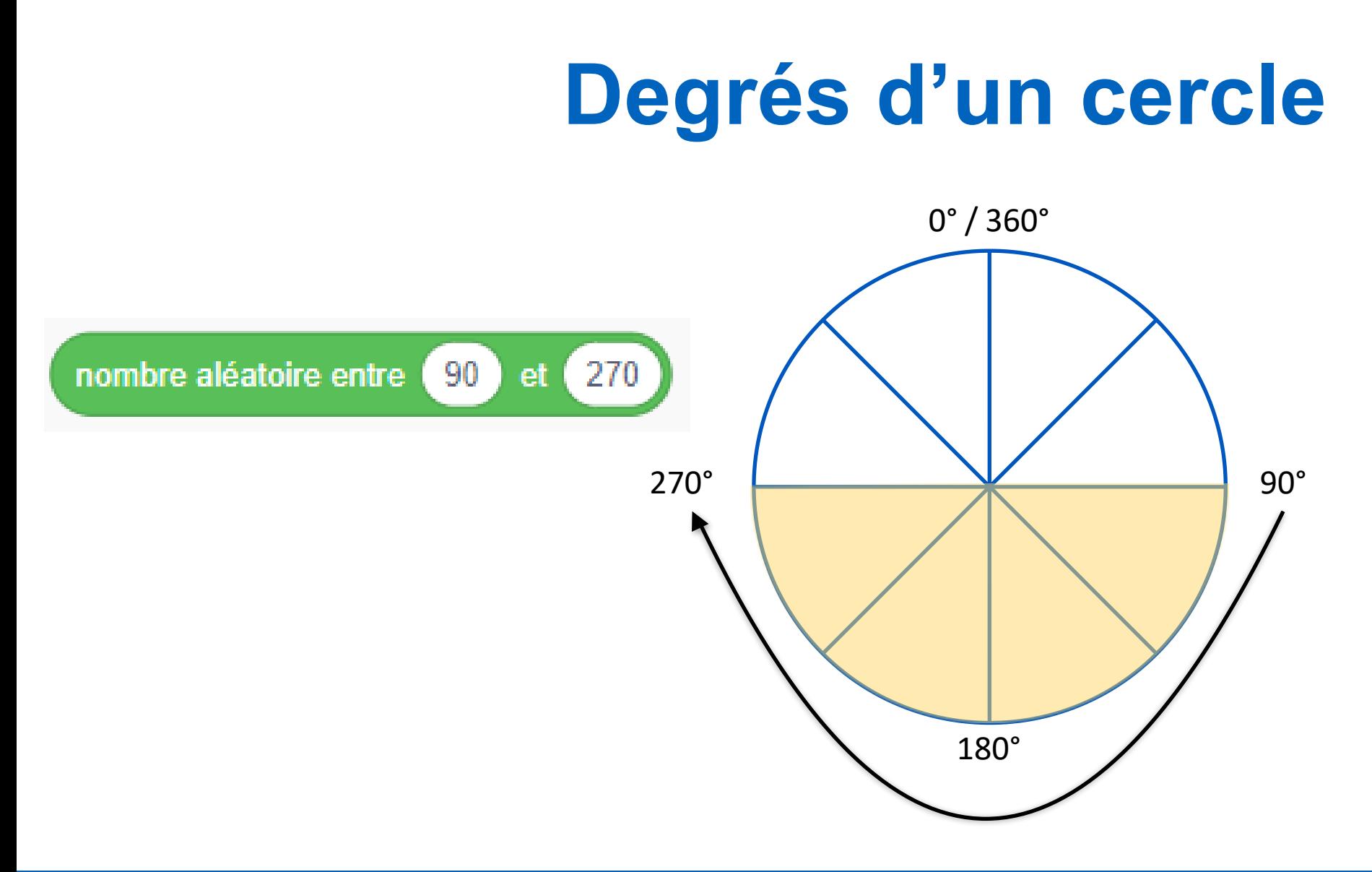

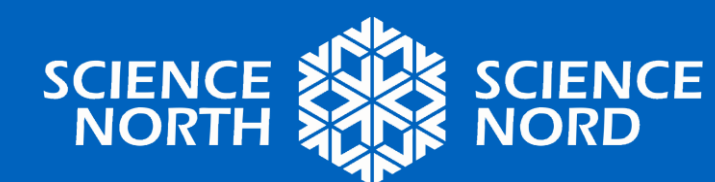

# **Mouvement – État liquide**

- Les molécules sont proches les unes des autres et se déplacent les unes par rapport aux autres.
- **Dans le code :**

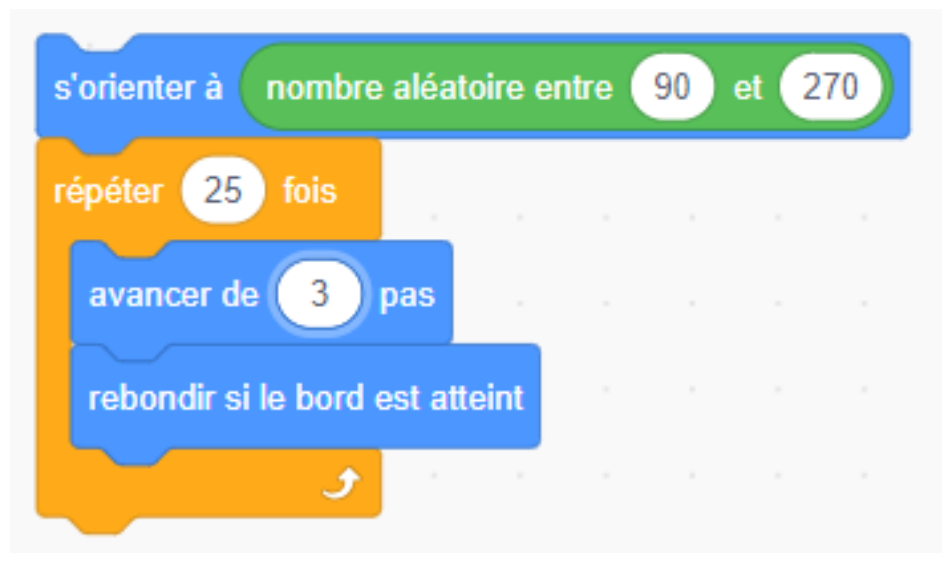

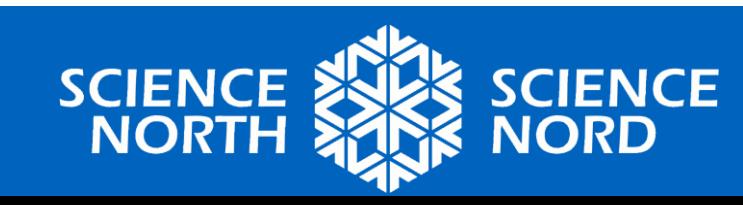

#### **Sauvegardez votre code!**

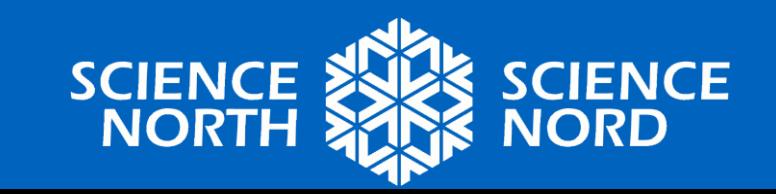

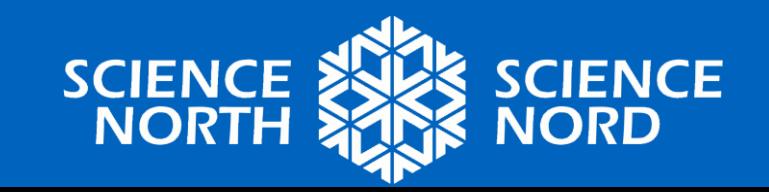

# **PERSONNALISATION**

**Facultatif** 

## **Personnalisez votre simulation.**

- Soyez créatif et personnalisez votre simulation, mais assurez-vous qu'elle démontre toujours les états de matière avec précision.
- Voici quelques idées :
	- Ajoutez un arrière-plan.
	- Ajoutez des effets sonores.
	- Quoi d'autre?

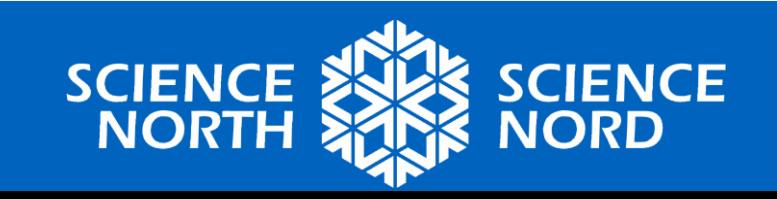

## **Personnalisez votre simulation.**

- N'oubliez pas que le code peut contenir des bogues.
- Regardez le code de la solution :

<https://scratch.mit.edu/projects/888309237/>

- Fait-il des choses étranges?
- Que se passe-t-il si vous démarrez le code à différentes températures?
- Que se passe-t-il si vous baissez rapidement la température?
- Pouvez-vous modifier le comportement des sprites?

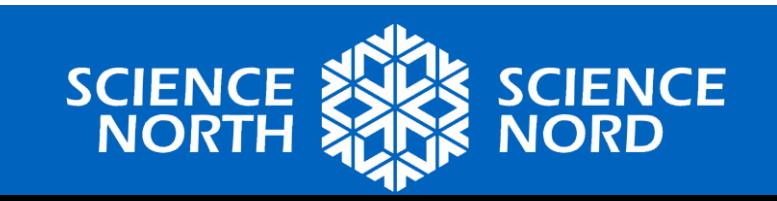